信頼性課 藤井 09/5/2

SalomeMeca の使いかた -- 6.1 接触(摩擦あり) すべりあり、摩擦あり

(SalomeMeca 2009.1)

#### 目次

- 1. はじめに
- 2. モデルの作成
- 2-1. Solid モデルの作成
- 2-2. Geometry、Entity の作成
- 2-3.. メッシュの作成
- 3. 解析(摩擦なしの場合)
- 3-1. Code\_Aster の作成
- 3-2. Code\_Aster の修正(摩擦なしの設定)
- 3-3. 実行
- 3-4. 結果の確認
- 4. 解析(摩擦ありの場合)
- 4-1. Code Aster の修正 (摩擦ありの設定)
- 4-2. 実行
- 4-3. 結果の確認
- 5. まとめ

1. はじめに

接触問題を解くに当たって、通常はその接触面に摩擦が働く。この為、ここで接触面にすべりが発生し、摩 擦力も働くものとして、接触問題を解いてみる。

接触問題は、前章 6.0 でも述べているように、非線形解析となるため、負荷を少しづつかけていくことにな る。(負荷とともに接触面積が変化していく。)

この問題は、Code\_Aster マニュアルの「V6.04.127」と例題「contact.tar.gz」

- (/opt/helpers/docs/example/contact.tar.gz)を参考にした。
- 尚、この解析は、Salome-Meca-2009.1-GPL で作成してみる。

2. モデルの作成

モデルは、硬い base 上に柔らかい円柱を設置して、base に押し付け、base をスライド (X 方向に変位)さ せる問題を考えてみる。

2-1. Solid モデルの作成

前記した様なモデルを GraphiteOne で作成した。モデルは、立方体の base と円柱上の cylinder の 2 ヶをそ れぞれ 1 ヶづつ作成している。下図参照。立方体の base 上に円柱の top が接触するモデル。

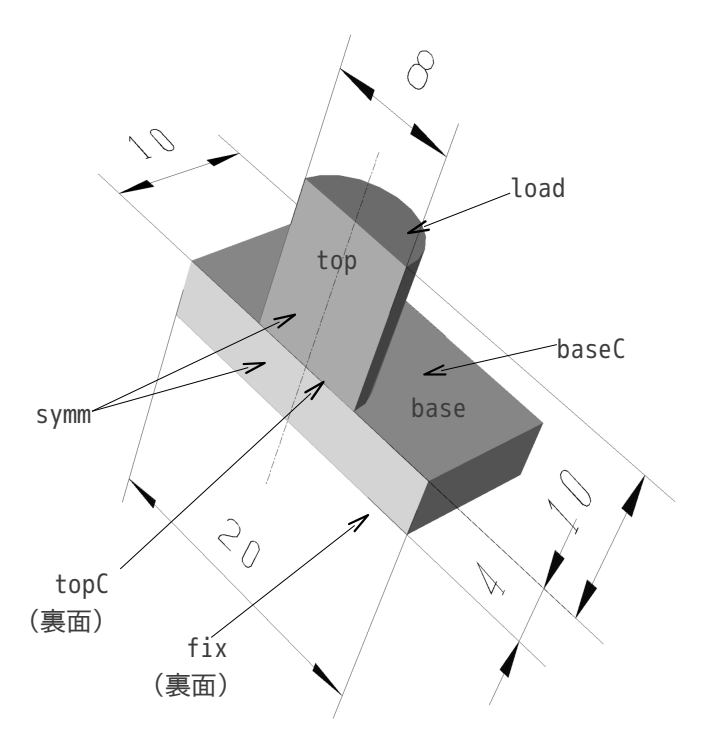

2-2. Geometry、Entity の作成

作成したモデルを、Salome で読み込み、必要部分をグループ化する。以下が、Salome で読み込み、グルー プ化した結果となる。

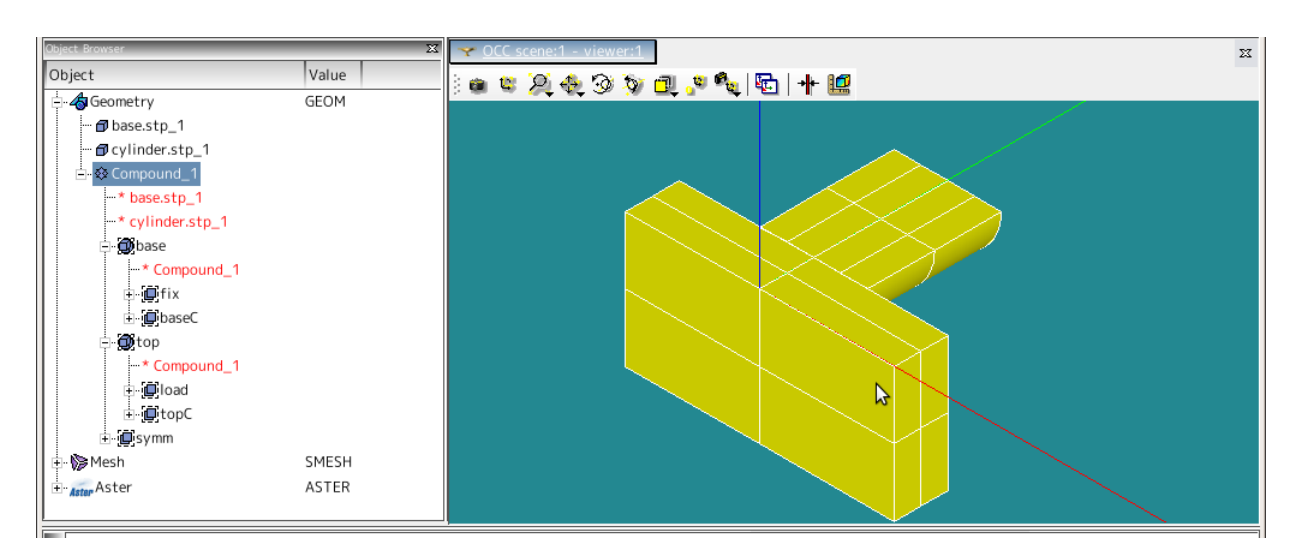

接触面は、baseC と topC が接触することになる。

Commpound\_1 読み込んだ base と cylinder を合わせて新しい entity を作成

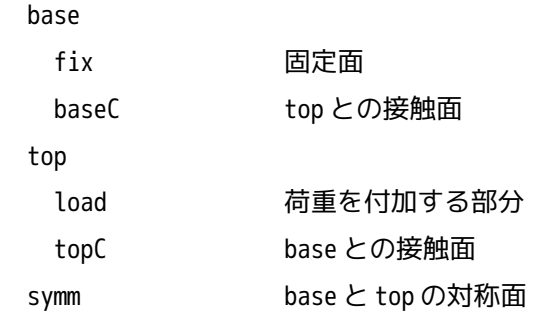

# 2-3.. メッシュの作成

メッシュは、Automatic Length 0.2 で作成している。下図参照。

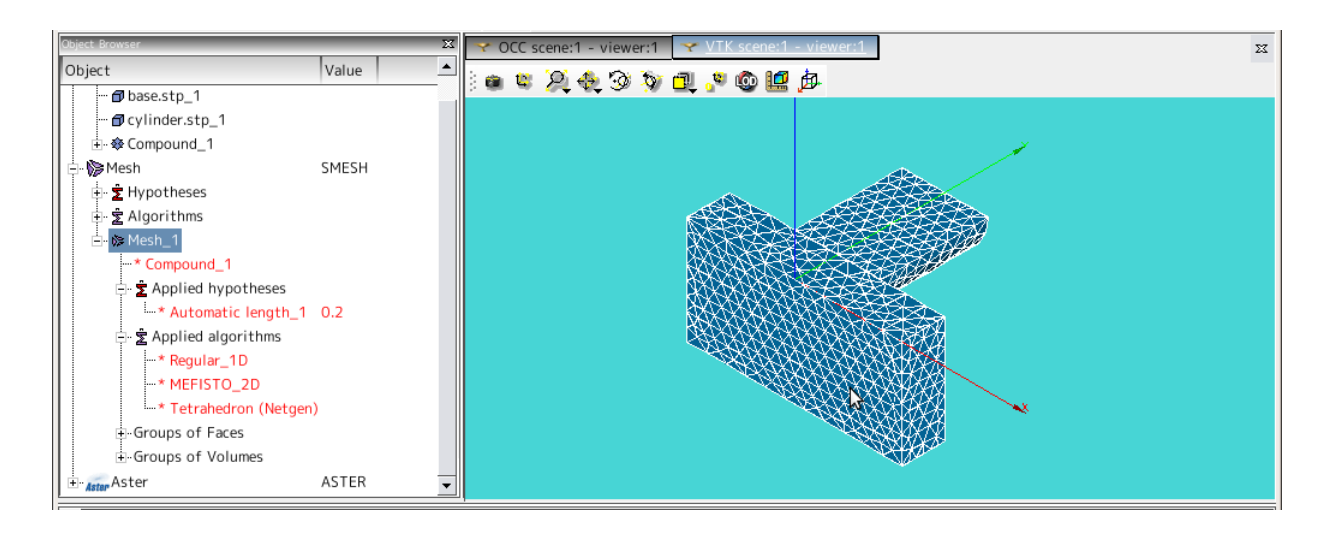

3. 解析

作成したモデルを使って、接触モデルを解いてみる。

3-1. Code\_Aster の作成

Code\_Aster を作成する為に、Wizerd を使って基本となるコードを作成する。作成するに当たって、以下で 作成した。

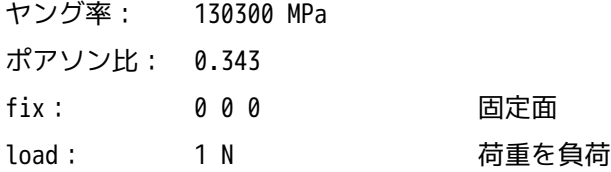

上記は、後で修正するので適当で構わない。

3-2. Code\_Aster の修正(摩擦なしの設定)

できあがった Code\_Aster を修正する。

まず、材料を定義する。円柱を Aluminum、base を Steel に設定してみる。各材料定数は、以下。

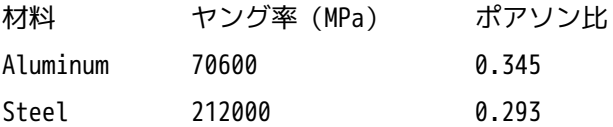

オリジナルの DEFI\_MATERIAU の後に以下を追加し、オリジナルの DEFI\_MATERIAU を削除しておく。

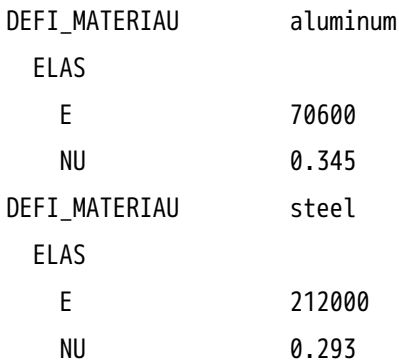

オリジナルの DEFI\_MATERIAU を削除すると、AFFE\_MATERIAU にエラーが発生するので、ここを修正する。以 下の様に修正。

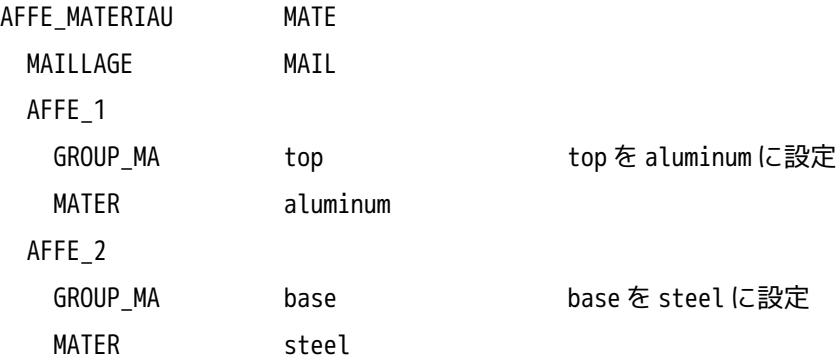

次に境界条件を設定する。AFFE\_CHAR\_MECA を修正する。

境界条件は、

fix YZ 方向固定(X 方向にスライドさせる為、X 方向はここでは規定しない。)

- symm Z 方向固定(対称面)
- load XZ 方向固定、Y 方向に-0.5mm 変位

を設定する。以下の様に修正した。尚、オリジナルの PRES\_REP は、削除する。

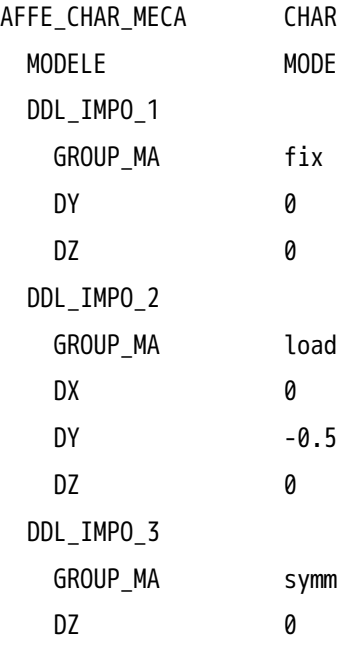

次に、接触の境界条件を設定する。修正した AFFE\_CHAR\_MECA の次に、以下の AFFE\_CHAR\_MECA を追加する。 まず摩擦なしの状態を設定する。(前章の解析と同じ)

AFFE\_CHAR\_MECA contact

MODELE MODE CONTACT METHODE CONTRAINTE b\_dist\_struct b\_notxfem またまでは、この中には、接触面を定義 GROUP\_MA\_MAIT topC GROUP\_MA\_ESCL baseC b\_active

さらに再度、AFFE\_CHAR\_MECA を追加して、徐々に負荷をかける部分を定義する。ここでは、fix 面を X 方向 に 0.5mm スライドする設定とした。以下の様に作成する。

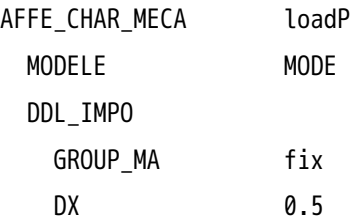

次に、上記負荷を徐々に負荷させる為の方法を設定する。この為にファンクションの定義と徐々に負荷させ る(何分割するか)方法を定義する。以下の様に設定。

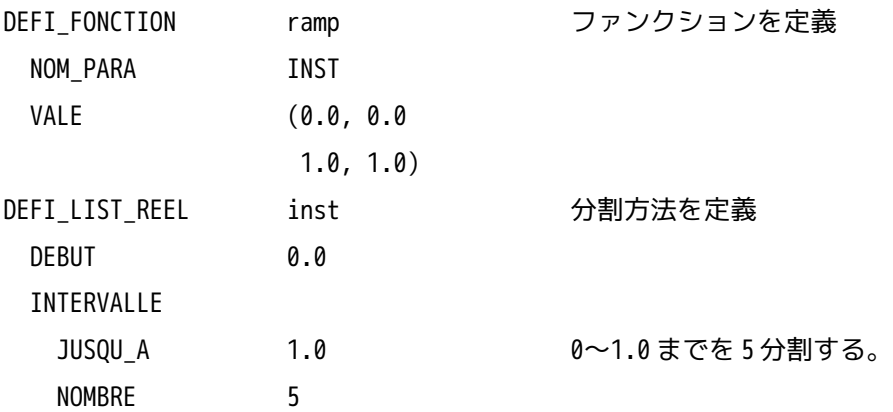

次に、Solver 部分を設定する。オリジナルの MECA STATIQUE の次に以下を作成する。作成後、オリジナルを 削除しておく。

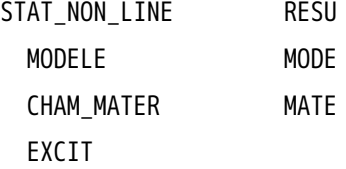

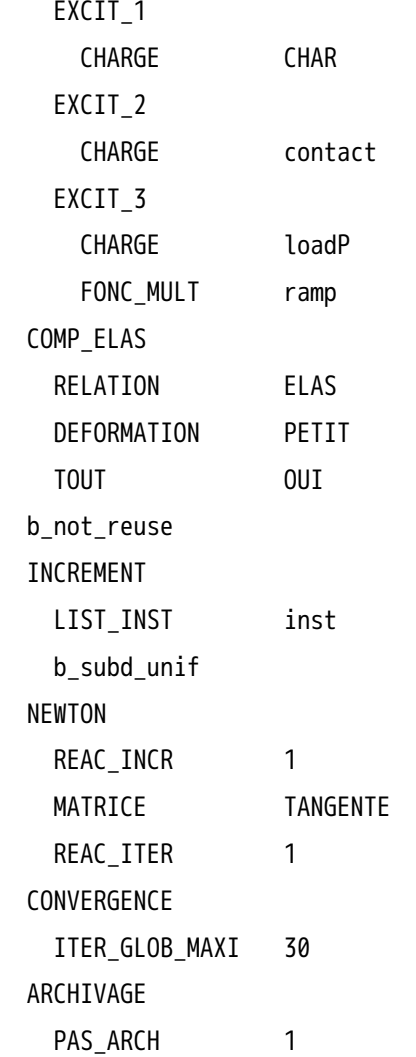

上記を追加した後、オリジナルの MECA\_STATIQUE を削除する。削除後は、CALCELEM と CALC\_NO、IMPR\_RESU がエラーとなるので、これを修正する。(元に戻す。)

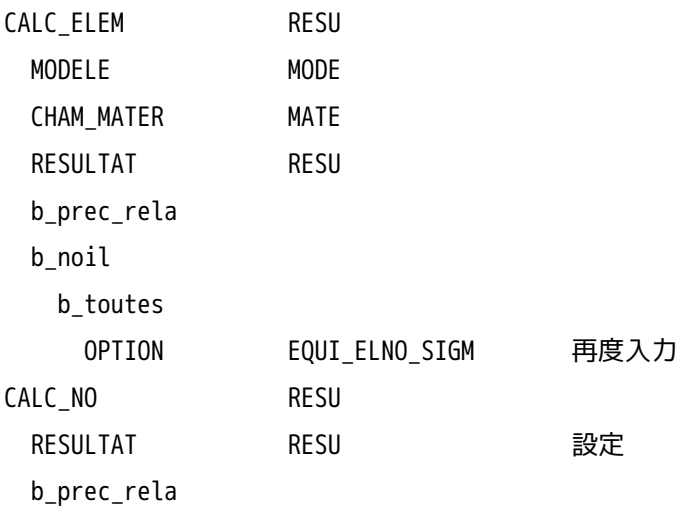

 OPTION (EQUI\_NOEU\_DEPL, EQUI\_NOEU\_SIGM) IMPR\_RESU FORMAT MED b\_foamat\_med UNITE 80 RESU MAILLAGE MAIL RESULTAT RESU RESU b\_info\_med b\_sensibilite b\_partie b\_extrac b\_cmp b topologie

以上で全ての修正が終了。ここまでは、摩擦のない状態の設定の為、前章「6.0」と同じ。

#### 3-3. 実行

以上で Code Aster ができあがったので、このコードを実行する。

実行に当たって、解析 Case を編集しておく。

編集は、Salome の Object Browser 上の、「LinearStatics\_3DMesh\_1」を右クリックして、「Edit

Code\_Aster Case」を選択して、編集する。

現れた画面上でまず、Name を「CaseContFric」に変えておく。特に変更の必要性はないが、名前が長すぎ るので、短くする事と、解析の意味が判るような名前に変更する。

名前の変更後は、「Parameters」タグをクリックして、Memory と Time を修正しておく。(非接触の解析の ため、計算時間がかかる為。)

Memory 256 MB

Time 1000 s

Case を編集後、「CaseContFric」を右クリックして、「Solve Code\_Aster Case」をクリックして実行する。 警告は発生するもののエラーなく終了。実行時間はは、1分 26 秒 (CPU 時間 58 秒) で終了。

#### 3-4. 結果の確認

変形形状に相当応力をマッピングしたコンタ図を作成した結果が、下図となる。

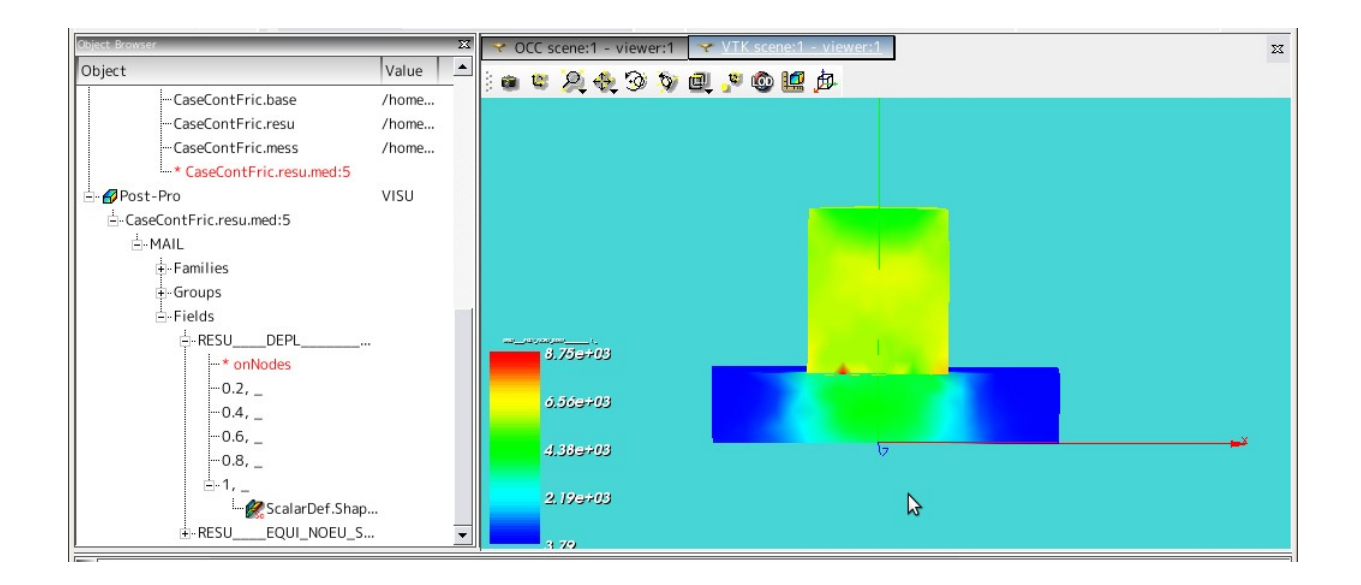

境界条件は、円柱を Base に押し付けた後、base を X 軸方向に 0.5mm 変位させる条件のため、摩擦があれば、 円柱の応力は左右非対称となり、少し曲がることになる。しかし、今回の解析は摩擦がない状態のため、応 力は、左右対称になっている。

4. 解析(摩擦ありの場合)

前項で摩擦なしの解析を行った。ここでは、上記で作成したコードを修正して、摩擦ありの解析を行う。

4-1. Code\_Aster の修正(摩擦ありの設定)

Salome を「Aster」モードに設定して、Eficas を起動して、コードを修正する。修正箇所は、 「AFFE CHAE MECA contact」の部分を修正する。 接触面 (Al と Steel) の摩擦係数は

μ= 1.5この値は適当な値なので注意。(大きめの値に設定)

として計算してみる。コードは以下の様に作成した。

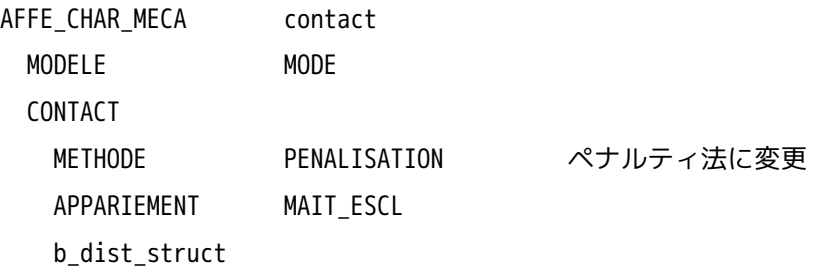

 b\_notxfem GROUP\_MA\_MAIT topC GROUT\_MA\_ESCL baseC b\_penalisation E N 70000 モ 70000 - 接触面に働く荷重 F を発生させる為のバネ定数 FROTTEMENT COULOMB クーロン摩擦を定義 b\_frottement COULOMB 1.5 摩擦係数 μ ET 7000 摩擦力を発生させるためのバネ定数

ここで、摩擦係数以外に、E\_N、E\_T のバネ定数を定義している。このバネ定数は、以下の様に定義されて いる。(ユーザマニュアル U2.04.04 による。)

- EN 接触面の変位によって生じる荷重 F を作り出すバネ定数。 このバネ定数は、接触面の材料のバネ定数(ヤング率)に設定する。接触面の材料が違って いる場合には、小さい方のヤング率に設定する。ユーザマニュアルには smallest yang module と記載があるので、小さい方のヤング率に設定した。 またペナルティ法を使っている為、この定数を設定する必要がある。
- ET 摩擦力のため、荷重がかかっていない場合は、摩擦力 (荷重の反力)は、発生していない。 摩擦で静止している為、加える荷重による変位に対してどの程度の摩擦力を発生させるかの バネ定数を「E\_T」に設定。ただし、摩擦力の最大値は、μF を越えない。 この変数もペナルティ法を使うと設定する必要がある。

両バネ定数とも、材料で決まってくるので、本来入力する必要はないが、ペナルティ法を使う限りは設定す る必要がある。

ペナルティ法でなくラグランジ法を使うと摩擦係数(COULOMB)のみ入力すれば計算するが、どうも収束し にくかったので、ペナルティ法にした。

ペナルティ法でも、E\_T のバネ定数を大きくすると収束しなくなる。収束させるうまい方法があれば、ラグ ランジ法が望ましいと思うが現段階では難しい。

ペナルティ法で接触面の材料のヤング率の 1/10 の値 (今回は、Aluminum の 1/10) を E T に設定することで、 うまく収束させることができたので、この方法にした。

4-2. 実行

Code\_Aster の修正ができたので、これを実行する。 実行は、2分41秒(CPU時間124秒)かかっている。摩擦のない状態の約 2 倍の時間がかかっている。

#### 4-3. 結果の確認

結果を確認すると以下の様に確認できる。

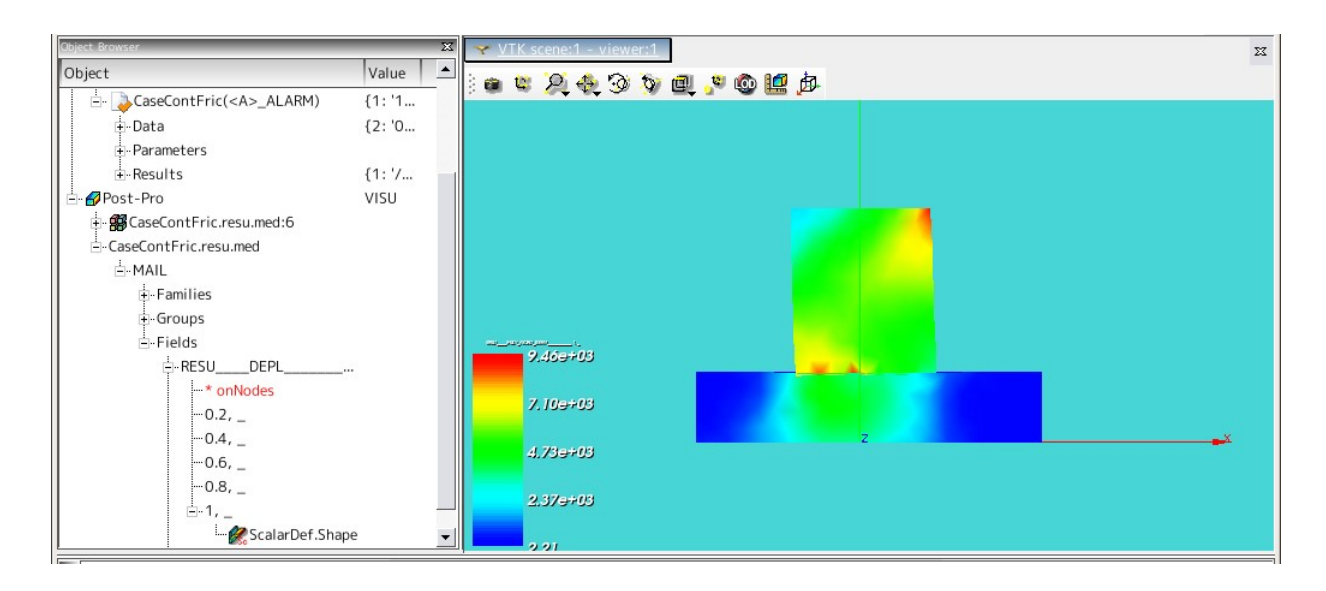

境界条件は、円柱を base に押し付け、base を X 軸方向に 0.5mm 変位させる条件に設定している。この為、 摩擦力により、円柱が曲がるはずだが、計算結果は、この様な結果になっている。 上図は、変位の倍率を 1 倍で描いている。

尚、エラーなく計算が終了したはずなのに、結果が「PostPro」に保存されていない場合があるが、計算が 正しく終了していれば、

<CaseName>.resu.med

のファイルが Current Directry に保存されているので、これを PostPro モードで、import すれば、結果が 表示される。

5. まとめ

今回の方法を使うことで、接触面の摩擦を考慮した解析が出きるようになった。しかし、解を収束させる事 が難しい。今の段階では、摩擦のバネ定数(E\_T)を材料のバネ定数の 1/10 程度に設定する事で、解を収束 させることができる。

6. Code\_Aste のソースコード

```
------------------------pressFric.comm (摩擦あり)の内容-----------------
DEBUT();
aluminum=DEFI_MATERIAU(ELAS= F(E=70600.0,
                                NU=0.345,),);
steel=DEFI_MATERIAU(ELAS=_F(E=212000.0,
                             NU=0.293,),);
MAIL=LIRE MAILLAGE(FORMAT='MED',);
MODE=AFFE_MODELE(MAILLAGE=MAIL,
                  AFFE=_F(TOUT='OUI',
                          PHENOMENE='MECANIQUE',
                          MODELISATION='3D',),);
MAIL=MODI_MAILLAGE(reuse =MAIL,
                    MAILLAGE=MAIL,
                   ORIE PEAU 3D= F(GROUP MA='load',)),MATE=AFFE_MATERIAU(MAILLAGE=MAIL,
                    AFFE=(_F(GROUP_MA='top',
                            MATER=aluminum,),
                          _F(GROUP_MA='base',
                             MATER=steel,),),);
CHAR=AFFE_CHAR_MECA(MODELE=MODE,
                     DDL_IMPO=(_F(GROUP_MA='fix',
                                  DY=0.0,
                                 DZ=0.0,),
                               _F(GROUP_MA='load',
                                  DX=0.0,
                                 DY=-0.5,
                                 DZ=0.0,),
                               _F(GROUP_MA='symm',
                                 DZ=0.0,),),;
```
loadP=AFFE\_CHAR\_MECA(MODELE=MODE,

 DDL\_IMPO=\_F(GROUP\_MA='fix',  $DX=0.5,),$ ;

contact=AFFE\_CHAR\_MECA(MODELE=MODE,

```
 CONTACT=_F(METHODE='PENALISATION',
            APPARIEMENT='MAIT_ESCL',
            GROUP_MA_MAIT='topC',
            GROUP_MA_ESCL='baseC',
           E N=70000,
            FROTTEMENT='COULOMB',
            COULOMB=1.5,
           E_I = 7000, ),
```
ramp=DEFI\_FONCTION(NOM\_PARA='INST',VALE=(0.0,0.0, 1.0,1.0,  $),$ );

```
inst=DEFI_LIST_REEL(DEBUT=0.0,
                      INTERVALLE=_F(JUSQU_A=1.0,
                                    NOMBRE=5,),);
```

```
RESU=STAT_NON_LINE(MODELE=MODE,
                     CHAM_MATER=MATE,
                     EXCIT=(_F(CHARGE=CHAR,),
                            _F(CHARGE=contact,),
                            _F(CHARGE=loadP,
                               FONC_MULT=ramp,),),
                     COMP_ELAS=_F(RELATION='ELAS',
                                   DEFORMATION='PETIT',
                                   TOUT='OUI',),
                     INCREMENT=_F(LIST_INST=inst,),
                     NEWTON=_F(REAC_INCR=1,
                               MATRICE='TANGENTE',
                               REAC_ITER=1,),
                     CONVERGENCE=_F(ITER_GLOB_MAXI=30,),
                    ARCHIVAGE= F(PAS ARCH=1,),);
```
RESU=CALC\_ELEM(reuse =RESU,

 MODELE=MODE, CHAM\_MATER=MATE, RESULTAT=RESU, OPTION='EQUI\_ELNO\_SIGM',);

RESU=CALC\_NO(reuse =RESU,

RESULTAT=RESU,

OPTION=('SIGM\_NOEU\_DEPL','EQUI\_NOEU\_SIGM',),);

IMPR\_RESU(FORMAT='MED',

UNITE=80,

RESU=\_F(MAILLAGE=MAIL,

RESULTAT=RESU,

NOM\_CHAM=('SIGM\_NOEU\_DEPL','EQUI\_NOEU\_SIGM','DEPL',),),);

FIN();

-----------------------ここまで----------------------------